# **FUJIFILM**

# **DIGITAL CAMERA** X-H2s

# **Neue Merkmale**

Version 2.00

Funktionen, die als Ergebnis von Firmware-Aktualisierungen hinzugefügt oder geändert wurden, stimmen eventuell nicht mehr mit den Beschreibungen in den im Lieferumfang dieses Geräts enthaltenen Dokumentationen überein. Besuchen Sie unsere Webseite für Informationen zu den verfügbaren Aktualisierungen für verschiedene Produkte:

*https://fujifilm-x.com/support/download/firmware/cameras/*

# **Inhalt**

Die X-H2S-Firmware-Version 2.00 fügt die nachfolgend aufgeführten Funktionen hinzu oder aktualisiert sie. Besuchen Sie für das aktuellste Handbuch die folgende Webseite.  *https://fujifilm-dsc.com/en-int/manual/*

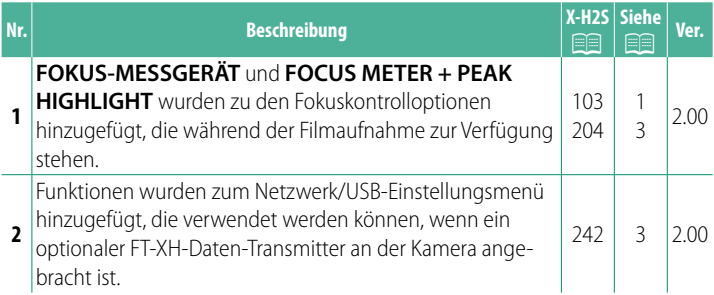

# **Änderungen und Ergänzungen**

Die Änderungen und Ergänzungen lauten wie folgt.

### **X-H2S Bedienungsanleitung:** P **103 Ver. 2.00 Scharfeinstellung überprüfen**

## **Fokuszoom**

**Wenn AN für M AF/MF-EINSTELLUNG > FOKUSKONTROLLE** ausgewählt ist, vergrößert die Kamera beim Drehen des Fokusrings automatisch den ausgewählten Fokussierbereich. Drücken Sie die Mitte des Fokushebels, um die Fokussierung zu verlassen.

- N• Für die Wahl eines anderen Fokussierbereichs verwenden Sie den Fokushebel.
	- Der Zoom kann durch Drehen des hinteren Einstellrads angepasst werden. Der Zoom kann jedoch nicht angepasst werden, wenn **DIGITALES SCHNITTBILD** oder **DIGITAL-MICROPRISMA** für den MF-Assistenten ausgewählt ist.

## **MF-Assistent**

Verwenden Sie G**AF/MF-EINSTELLUNG** > **MF-ASSISTENT** in den Fotomenüs oder **M** AF/MF-EINSTELLUNG > <sup>2</sup> MF-ASSISTENT in den Videomenüs, um eine Fokusprüfoption auszuwählen.

NDie Fokusprüfoptionen für Videos unterscheiden sich von denen für die Standbildfotografie.

Die folgenden Optionen stehen zur Wahl:

- **DIGITALES SCHNITTBILD**: Zeigt ein Schnittbild in der Mitte des Bildfelds an. Positionieren Sie das Hauptobjekt im Schnittbild und drehen Sie den Scharfstellring, bis sich die vier Teile des Schnittbilds in Übereinstimmung befinden.
- **DIGITAL-MICROPRISMA**: Ein Rastermuster, welches Unschärfe betont, wird angezeigt, wenn das Motiv nicht im Fokus ist, und verschwindet und wird durch ein scharfes Bild ersetzt, wenn das Motiv im Fokus ist.
- **FOCUS PEAKING**: Hebt kontrastreiche Konturen<br>hervor. Drehen Sie am Scharfstellring, bis das gewünschte Objekt hervorgehoben ist.
- **FOKUS-MESSGERÄT**: Unterhalb des Fokuspunktes wird eine Anzeige eingeblendet, die angibt, ob sich der Fokus vor oder hinter dem Motiv befindet. Die Nadel schwingt nach links, wenn sich der Fokus vor dem Motiv befindet. und nach rechts, wenn er sich hinter dem Motiv befindet. Stellen Sie den Fokus so ein, dass die Nadel gerade nach oben zeigt.

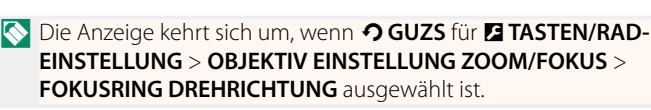

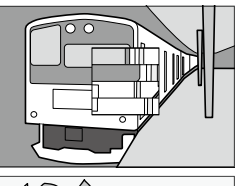

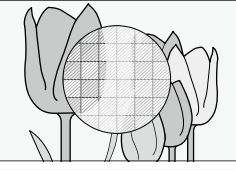

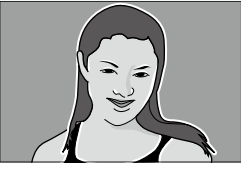

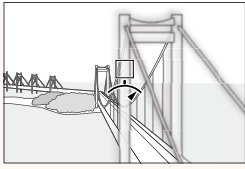

#### **X-H2S Bedienungsanleitung:** P **204 Ver. 2.00 ME-ASSISTENT**

Wählen Sie aus, wie der Fokus angezeigt wird, wenn **MANUELL. FOKUS** für **FOKUS MODUS** ausgewählt ist.

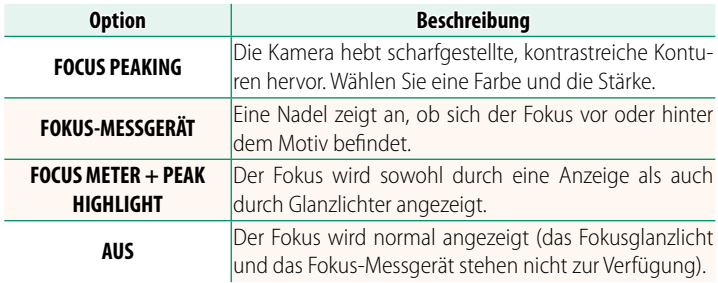

#### **X-H2S Bedienungsanleitung:** P **242 Ver. 2.00 Netzwerk-/USB-Einstellungsmenüs**

Einstellen von Netzwerk- und USB-Einstellungen der Kamera.

Weitere Informationen zum Menü Netzwerk-/USB-Einstellungen finden Sie unter:

#### *https://fujifilm-dsc.com/en-int/manual/x-h2s\_connection/*

N Die Funktionen, die verfügbar sind, wenn ein optionaler FT-XH-Daten-Transmitter an der Kamera angebracht ist, werden ebenfalls beschrieben.

# **FUJIFILM**

## **FUJIFILM Corporation**

7-3, AKASAKA 9-CHOME, MINATO-KU, TOKYO 107-0052, JAPAN

https://fujifilm-x.com

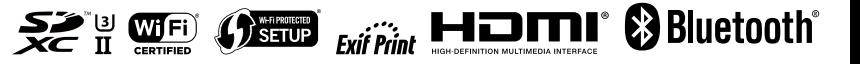